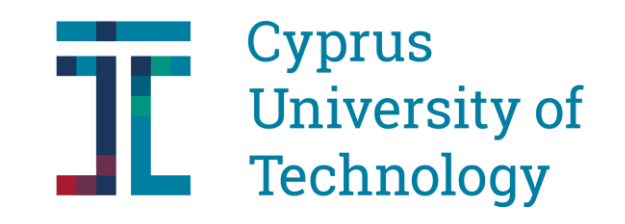

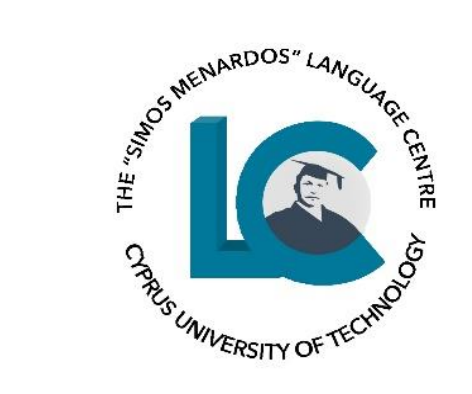

### Teaming with Teams! Making it work for your Language Classroom

Dr Androulla Athanasiou Special Teaching Staff (English) Language Centre Cyprus University of Technology androulla.athanasiou@cut.ac.cy

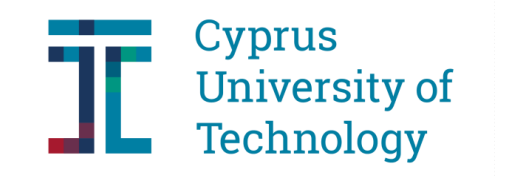

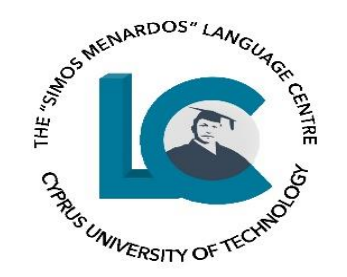

### Aim

### To use some Microsoft Teams Applications to make language lessons more pedagogically beneficial and more interesting

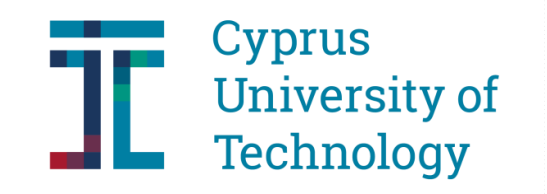

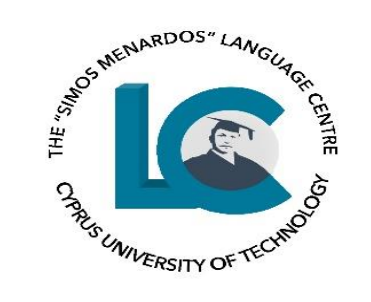

## Plan

### PART A: Theoretical framework

### PART B: Teams applications

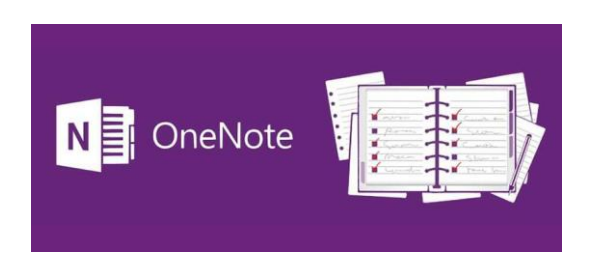

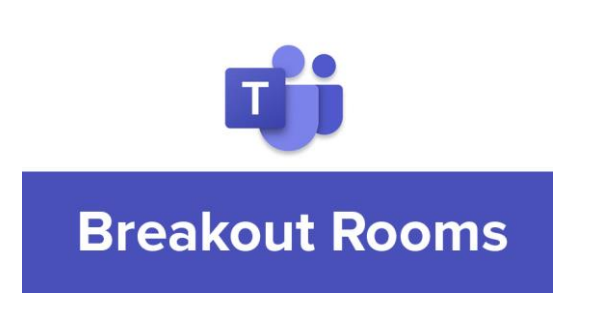

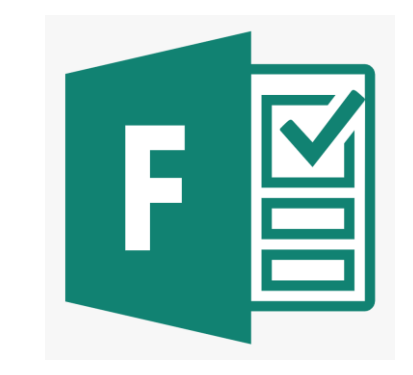

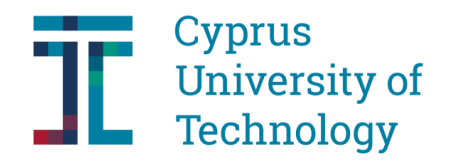

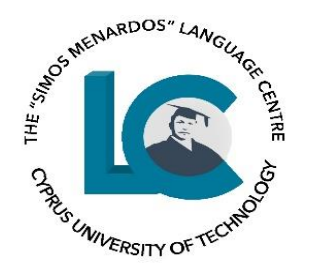

## A. Theoretical Framework

- **1. Behaviourism**
- *conditioning*
- *Stimulus – Response – Reinforcement*
- The role of the learners is fairly passive.
- There is little concern for learners' cognitive processes in learning.
- Little attention is paid to the meaning that the language conveys.
- There are no opportunities for interaction and negotiation of meaning.
- It does not allow for learning from mistake. Emphasis is placed on the correct responses.

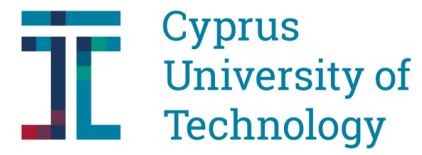

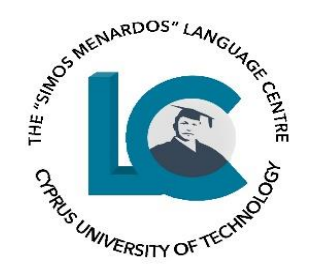

### **2. Congintivism (Mentalism)**

- *the way the human mind thinks and learns*
- *involved in the process of learning*
- *learner is seen as an active participant*

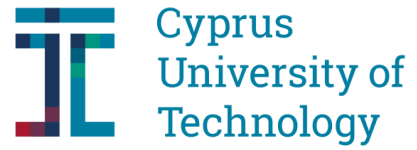

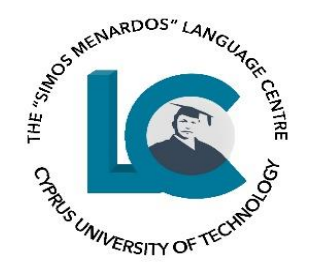

- **3. Humanism**
- *inner world of the learner, individual's thoughts, feelings and emotions*
- a. Learning experience context of helping learners to develop a sense of personal identity and relating that to realistic future goals.
- b. Learners should be encouraged to make their own choices in what and how they learn.
- c. Empathy with learners by getting to know them as individuals and seeking to understand the ways in which they make sense of the world.

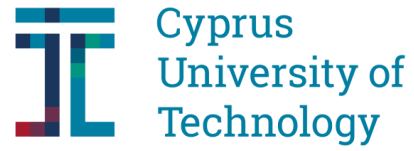

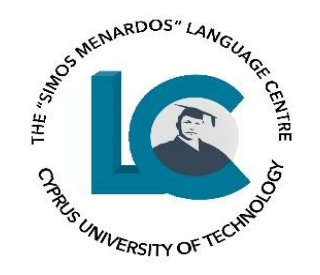

### **4. Social Interactionism**

- Children are born into a social world, and learning occurs through interaction with other people.
- Lev Vygotsky (1962, 1978):
- ZPD (Zone of Proximal Development) the layer of skill or knowledge which is just beyond that with which the learner is currently capable of coping.
- Mediation The important person the child's learning from is known as a mediator.
- Foundation of constructivism.

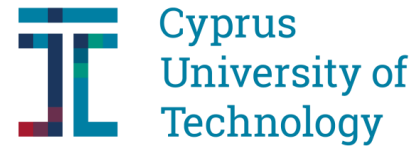

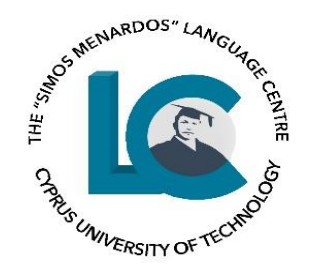

### **5. Constructivism**

- Emphasis is placed on how individuals seek to bring a sense of personal meaning to their worlds (Piaget).
- a. Important to consider the learner as an individual who actively constructs meaning.
- b. The development of thinking and its relationship to language and experience become a central focus of learning.
- c. The requirements of a task should match the cognitive level.

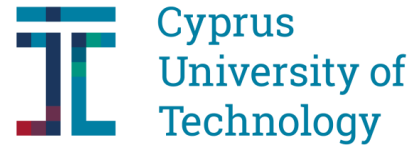

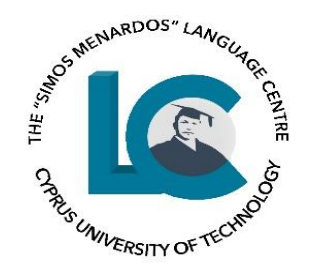

### **6. Social Constructivism**

- Emphasis is placed on the collaborative nature of learning and the importance of cultural and social context.
- All cognitive functions are believed to originate in, and are explained as products of social interactions
- A social constructivist model (interact as part of a dynamic, ongoing process): *Teachers, Students, Tasks, Contexts.*

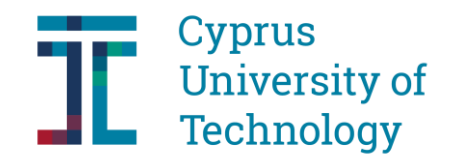

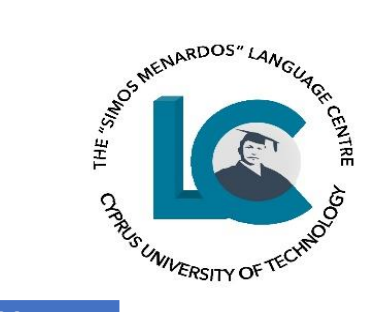

#### **Warschauer (2000) distinguished CALL in three phases:**

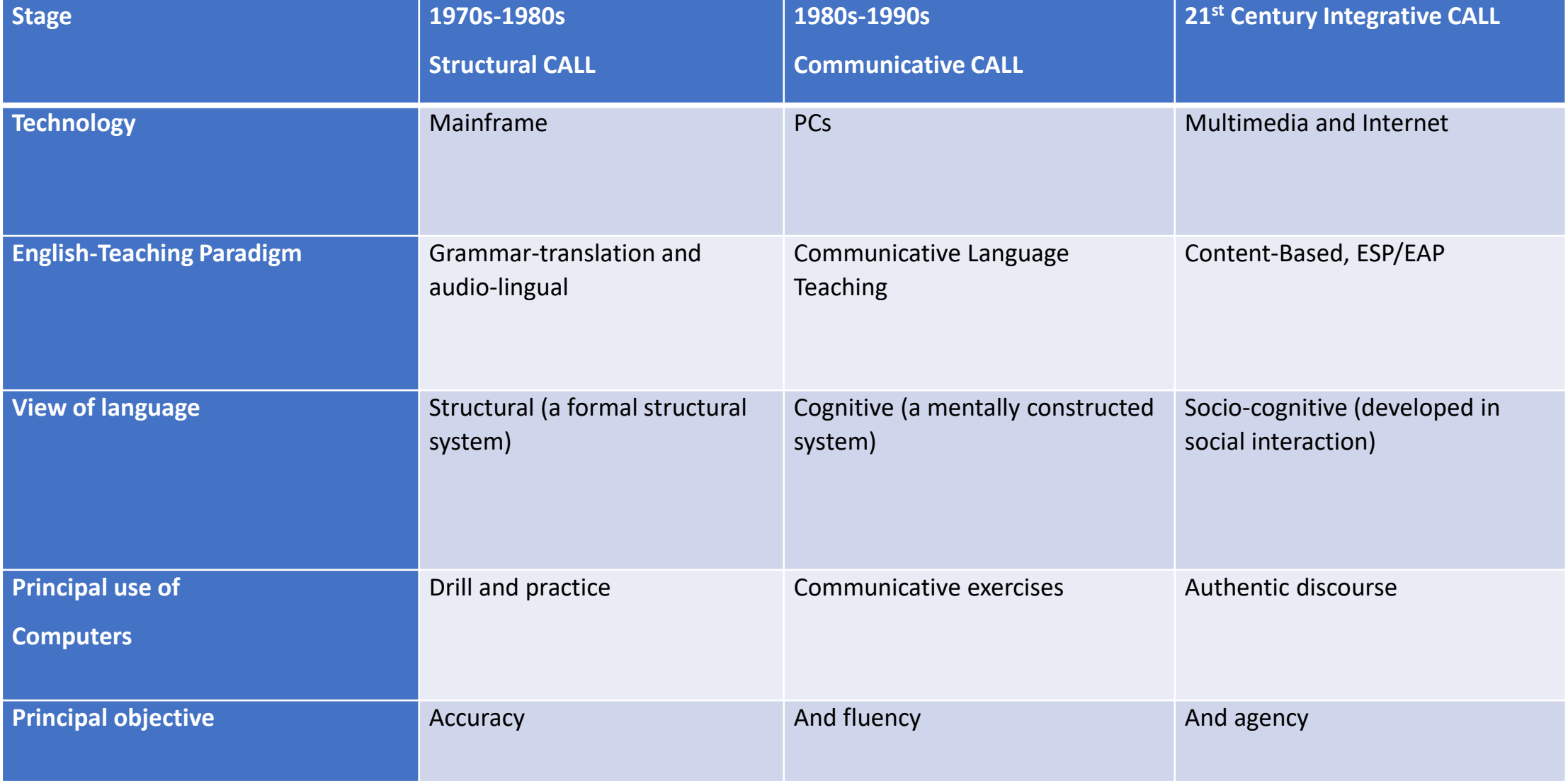

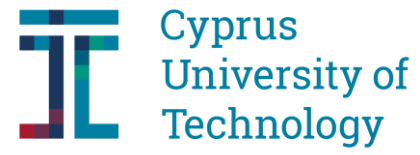

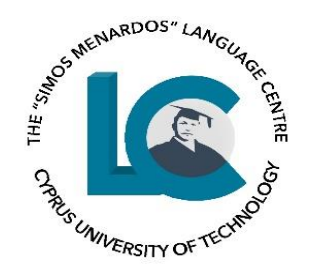

**According to Hubbard and Levy (2016, p. 32):**

*When theory is used for teaching and CALL, it is often used as a guide rather than as prescription. Instead of drawing upon one theory exclusively, language teachers are more likely to draw on a number of theories simultaneously.*

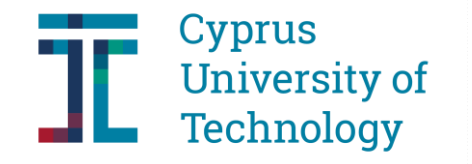

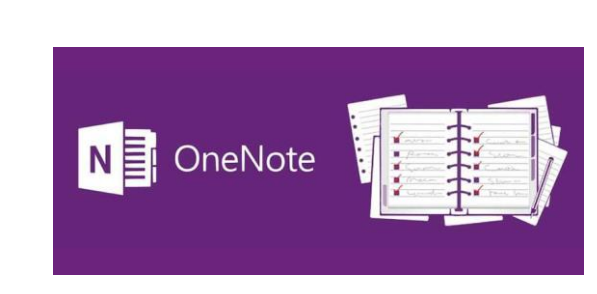

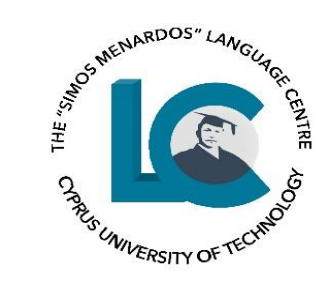

• If you go to the + sign (add a Tab) this will appear

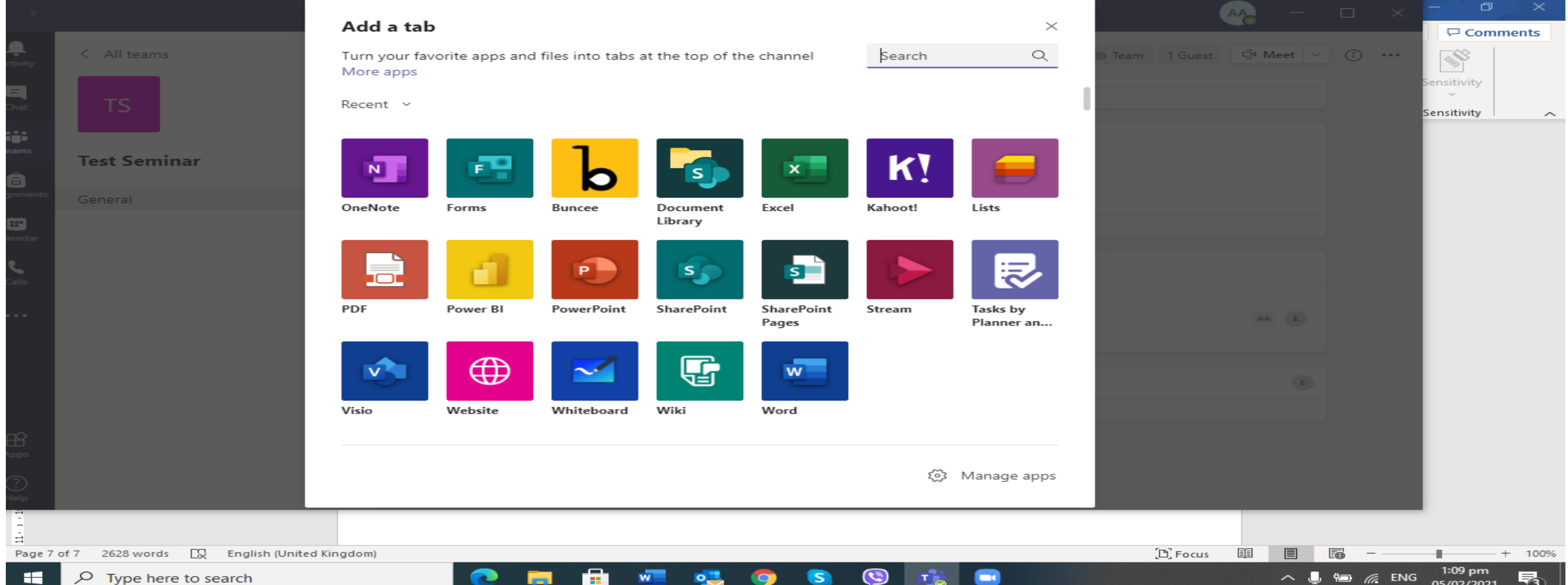

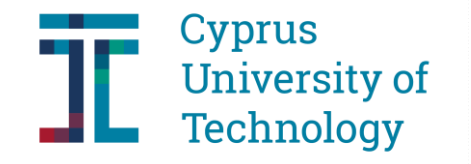

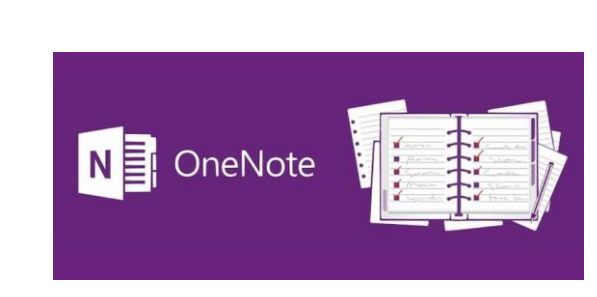

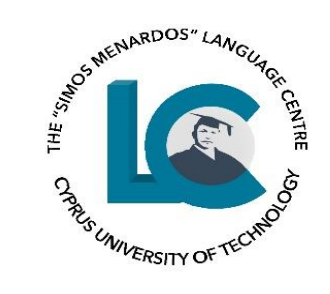

• Click on OneNote. The following will appear on your screen:

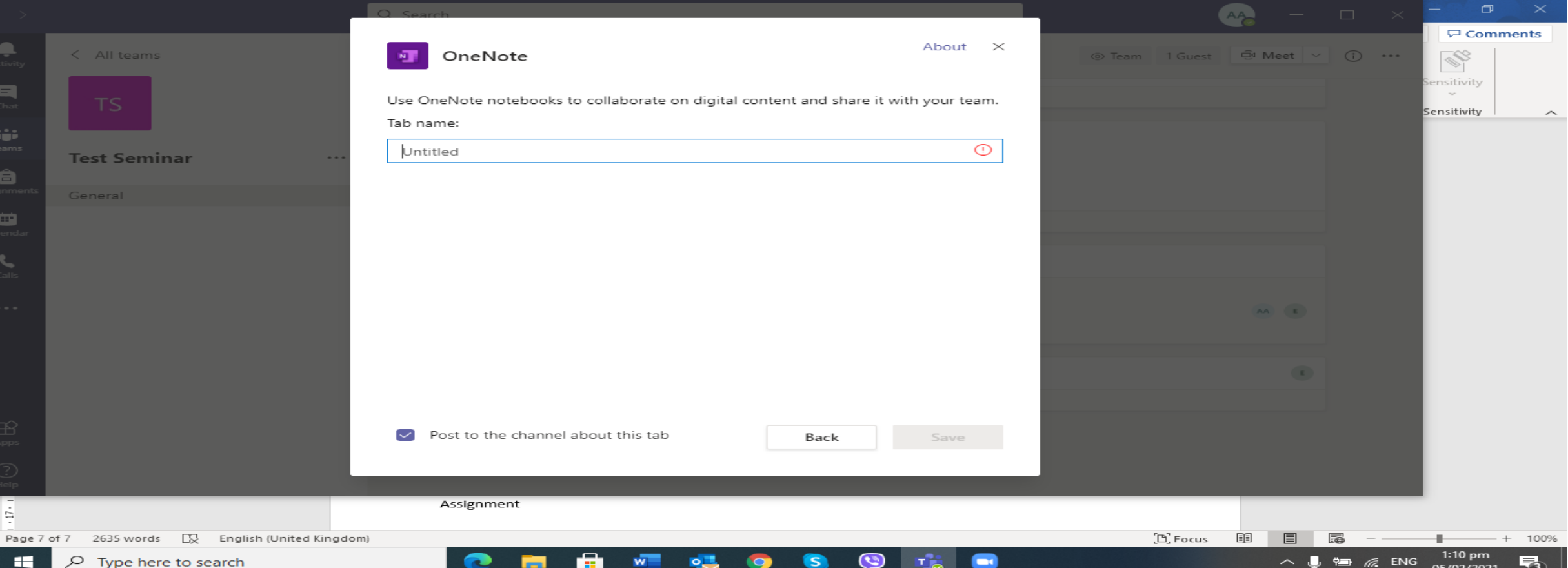

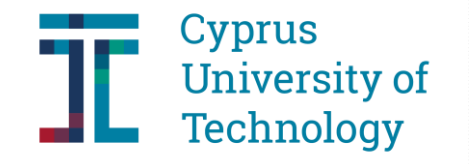

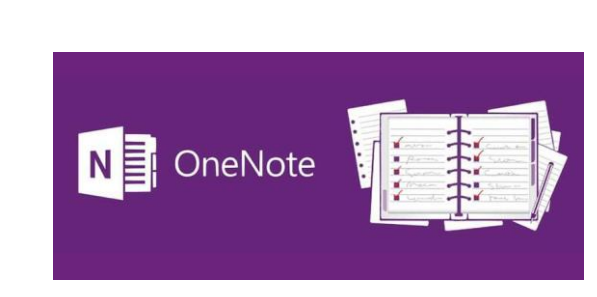

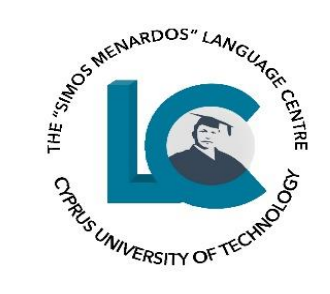

• Click on OneNote. The following will appear on your screen:

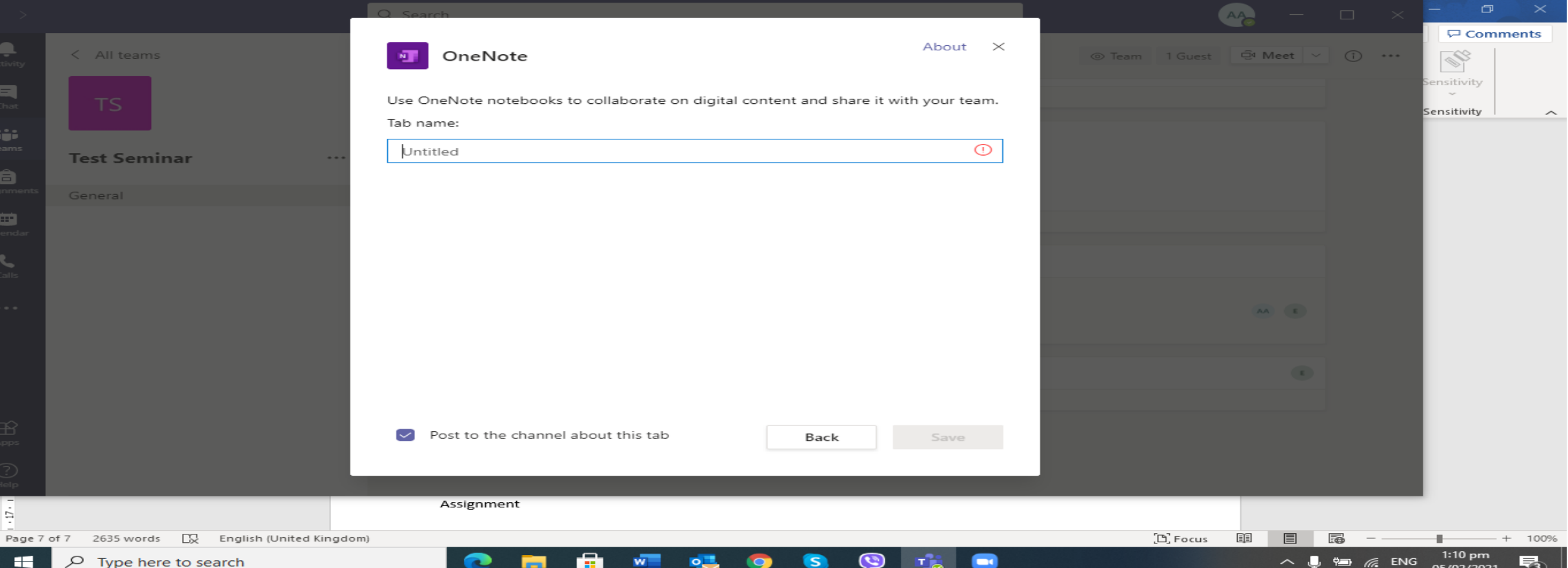

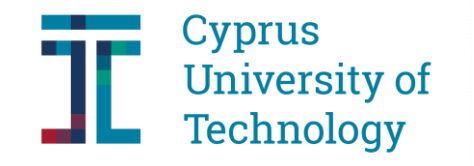

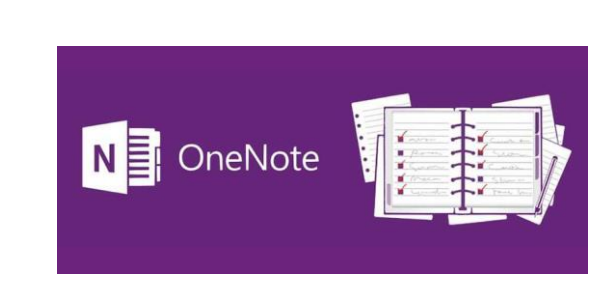

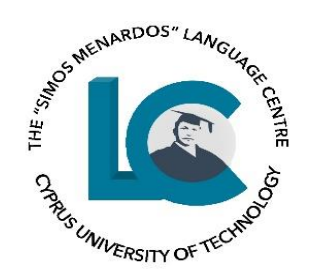

- Give a name to your group. I would name it Group 1 (Stelios, Maria, Charalambos). And click on Save. Do the same for a second and third group. It depends on how many groups you want to create and how many students you want in each group.
- These documents will appear in the Posts Tab in Teams. You could tell your students to which group to join. They could also see their names in the post.

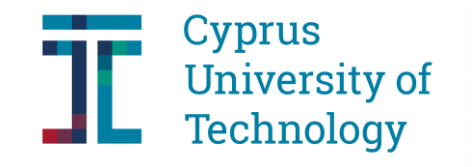

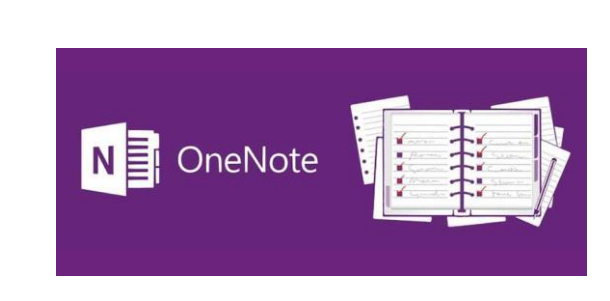

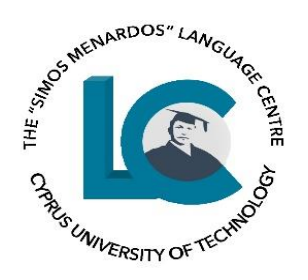

### *Reasons for using OneNote*

• students work collaboratively (to write a summary, to brainstorm, to read a passage and answer questions, to visit a link, to watch a video and then answer the questions in this document, etc.)

### *Benefits of Using OneNote*

- helps you get your students into groups and each group works on the same document.
- can use all Word functions in terms of Font size, Colour, Highlighting, using Bold etc.; can also add images, links and audios if you/they wish; can negotiate the answers and/or ideas.

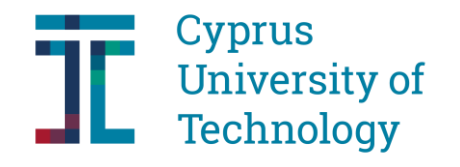

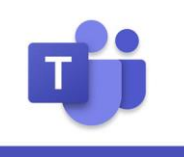

**Breakout Rooms** 

### ARDOS" LA UNIVERSITY OF

### B. Breakout Rooms

- Join your meeting at its scheduled time and wait for your students to join. Your meeting will open in its own window.
- **Important:** Make sure you join your meeting from the Teams desktop app (Windows or Mac) so you can create breakout rooms.
- When your students have joined and you are ready, select **Breakout rooms** from your meeting controls.

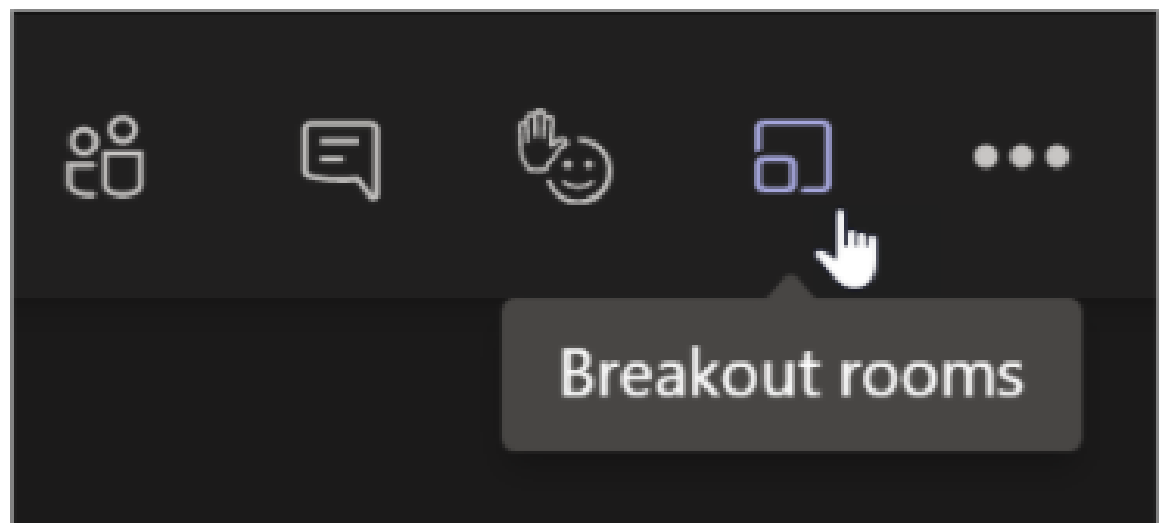

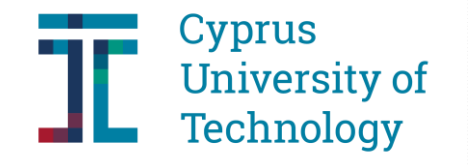

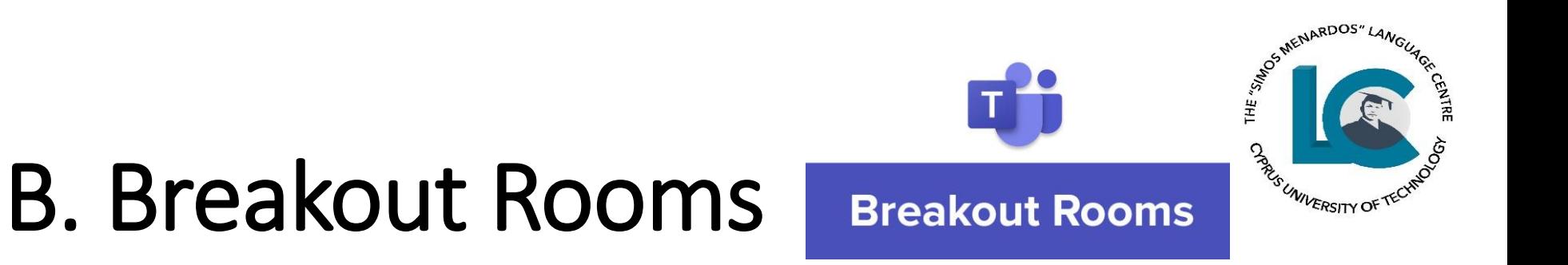

- Choose how many rooms you'd like to create from the dropdown.
- Choose whether you'd like Teams to assign students to rooms **Automatically** or **Manually** if you'd prefer to assign students to rooms yourself.
- Select **Create Rooms**.

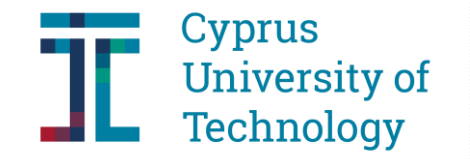

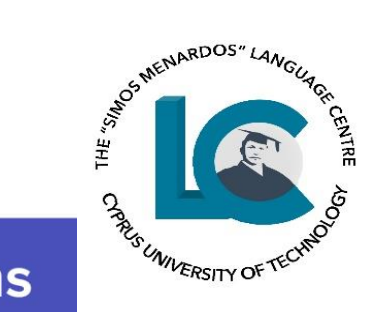

T i

#### B. Breakout Rooms **Breakout Rooms**

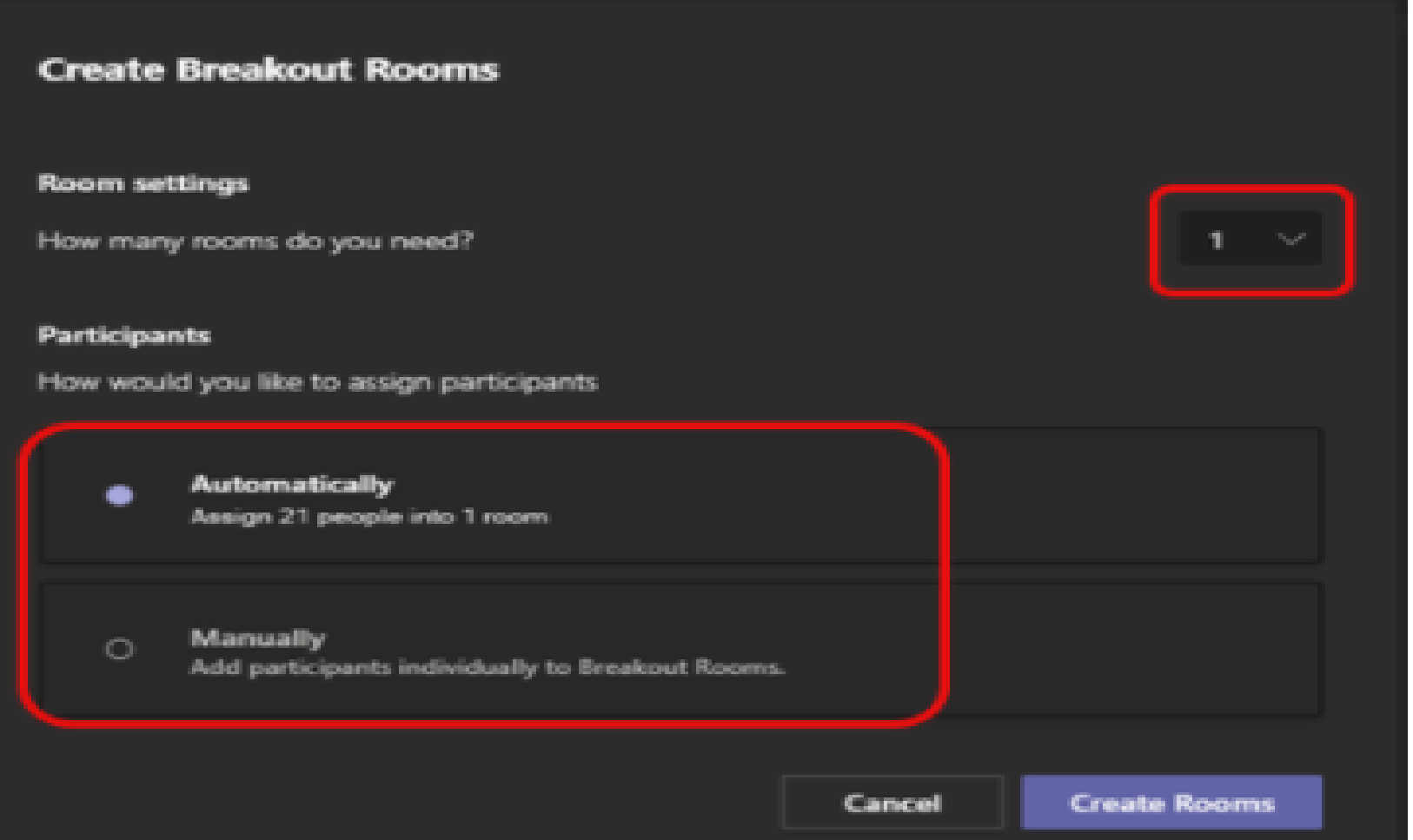

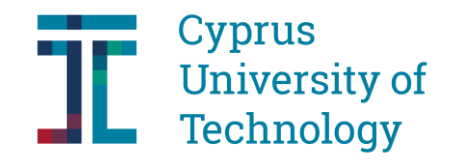

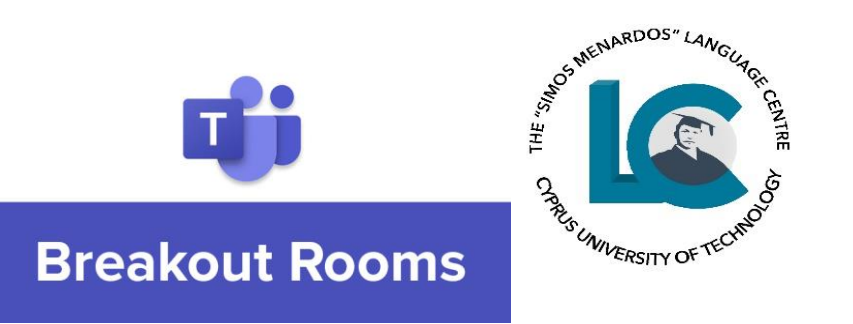

### B. Breakout Rooms

#### **Assign participants to rooms**

If you chose **Automatically**, participants will already be assigned to different breakout rooms.

To manually add participants to rooms:

### 1.Select **Assign participants**.

2.Choose the students who will share a breakout room by selecting the checkboxes next to their names.

3.Select **Assign** and then select a room for those students.

4.Repeat steps 2 and 3 until the whole class has been assigned to a room.

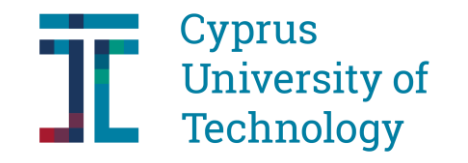

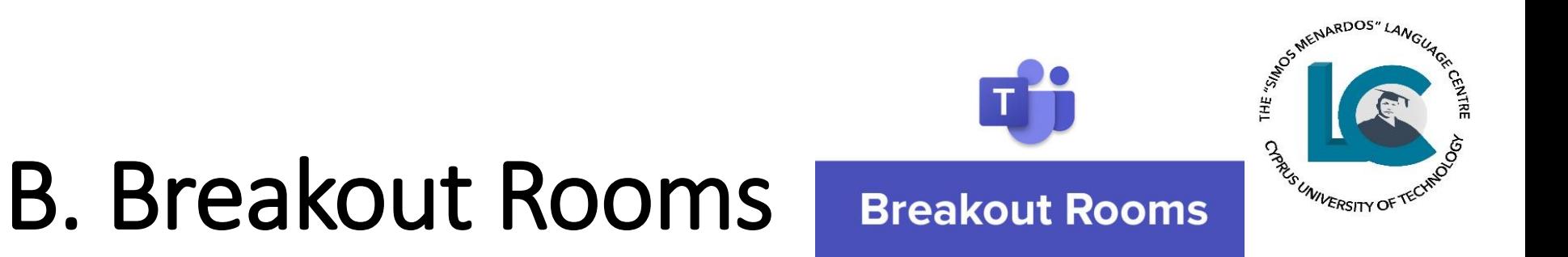

#### **Start breakout rooms**

To start rooms individually:

•Select **More options** next to the room, then **Open room**.

To start rooms all at once:

•Select **Start rooms**.

You'll know rooms have successfully opened when their status changes to **Open**.

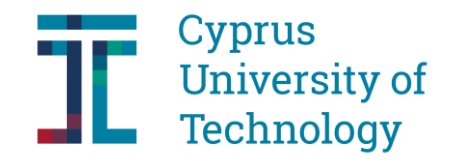

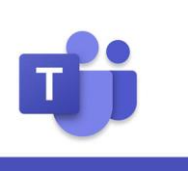

**Breakout Rooms** 

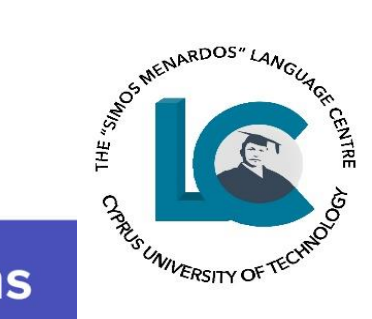

### B. Breakout Rooms

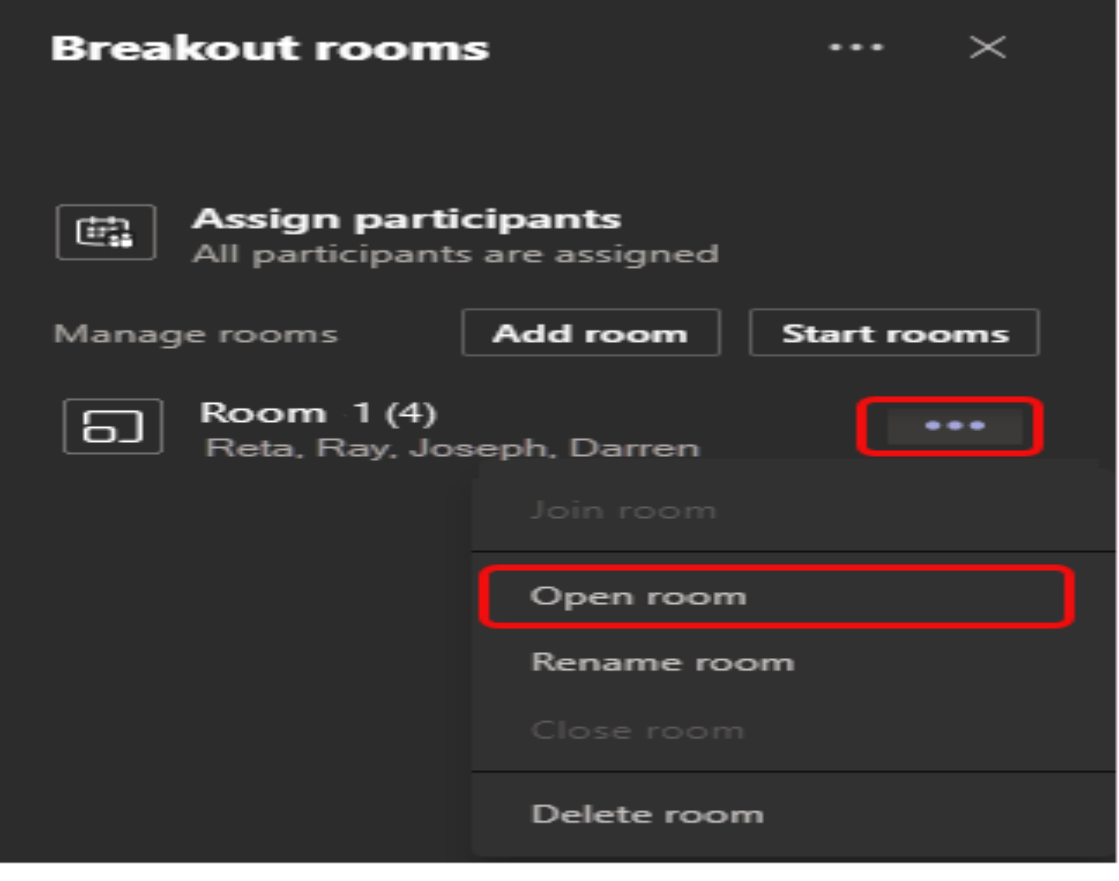

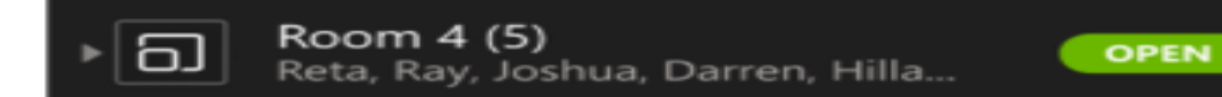

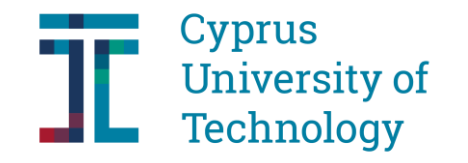

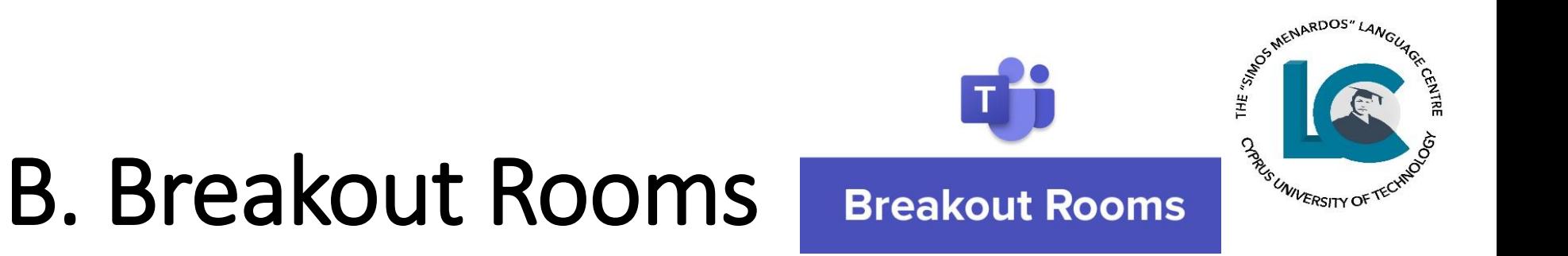

#### **Join a breakout room**

To join a room and check on its progress:

1.Select **More options** next to the room, then **Join room**. 2.Select **Return** when you're ready to leave the breakout room and return to the main meeting.

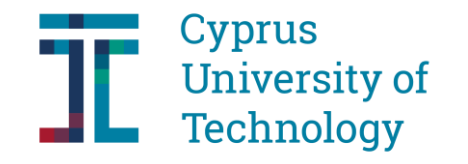

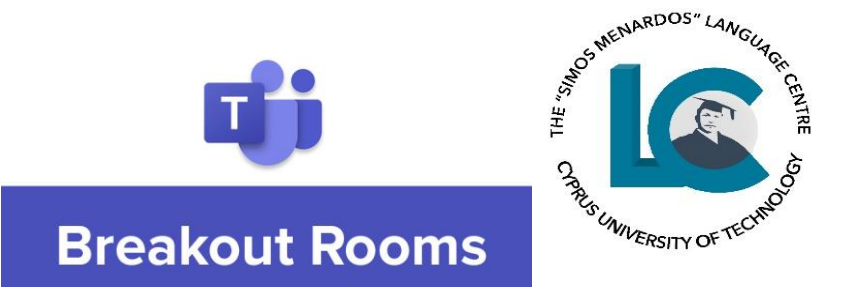

### B. Breakout Rooms

#### **Close breakout rooms**

- To close rooms individually:
- •Select **More options** next to the room, then **Close room**.
- To close rooms all at once:
- •Select **Close rooms**.
- You'll know rooms have successfully closed when their status changes to **Closed**.
- •Select **Resume** when everyone is back from their breakout rooms and you're ready to meet as a larger group again.

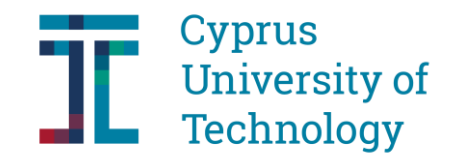

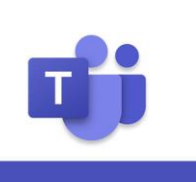

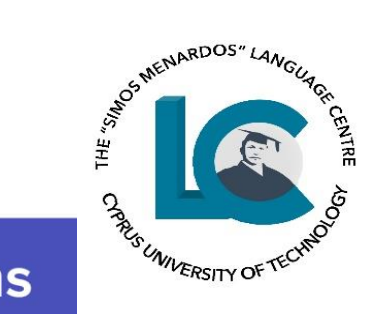

#### B. Breakout Rooms **Breakout Rooms**

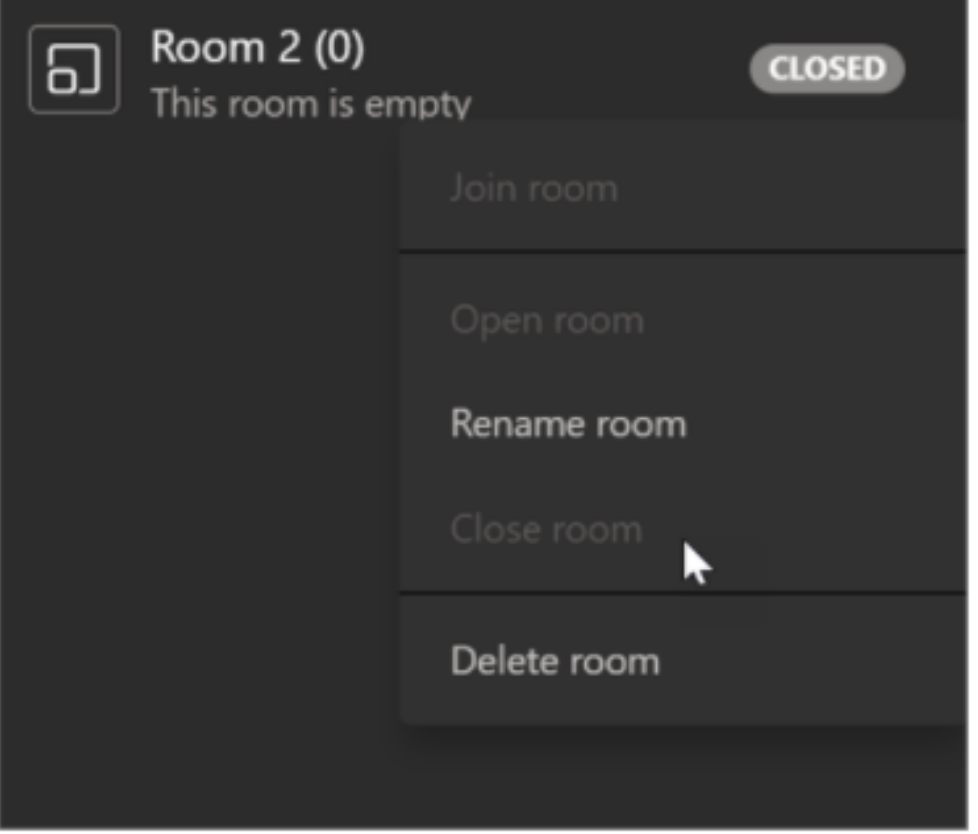

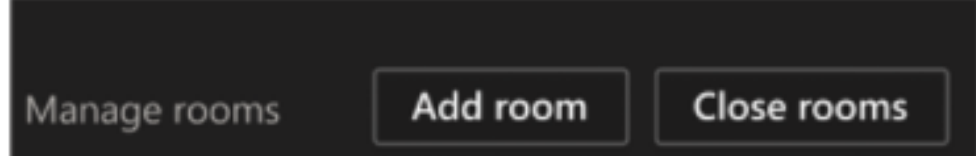

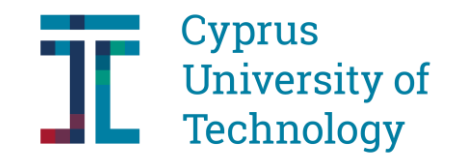

### B. Breakout Rooms

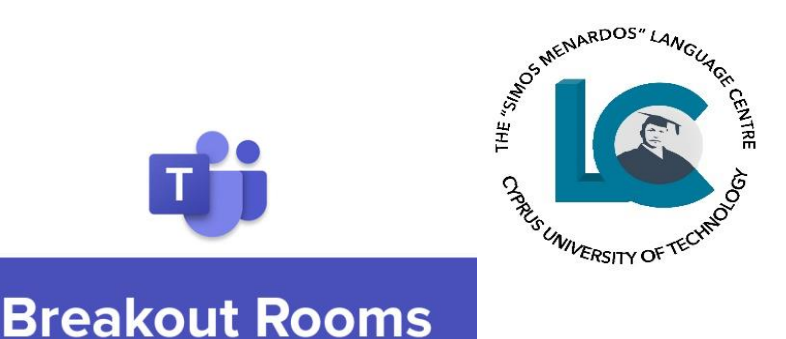

*Reasons for using Breakout Rooms*

• students work collaboratively to produce a piece of work

#### *Benefits of Using Breakout Rooms*

- helps you get your students into groups and each group works in private without any distractions
- enables the instructor to join listen to students working together and give feedback

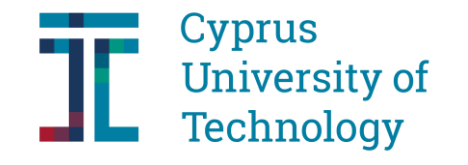

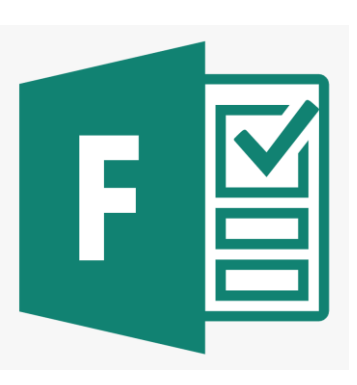

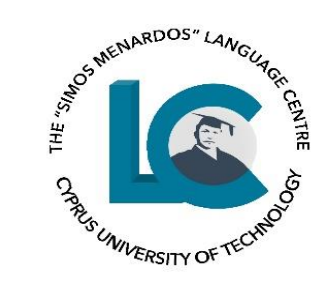

#### Assignments Tab in Teams classroom

#### Click on 'Create' - options:

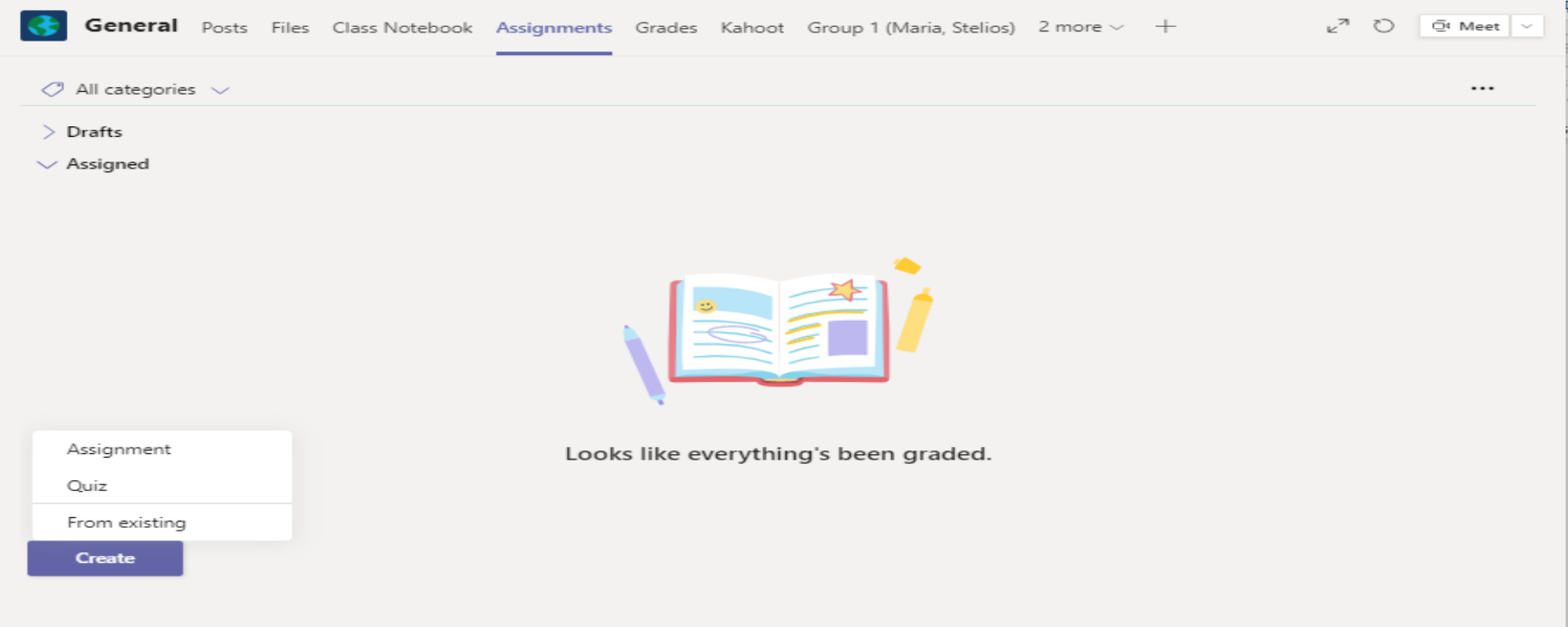

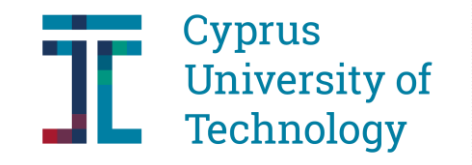

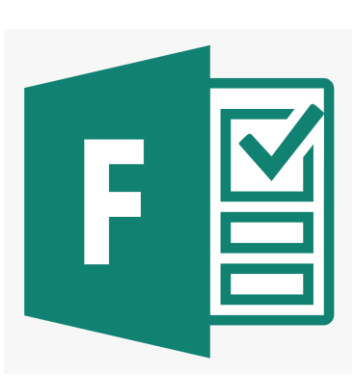

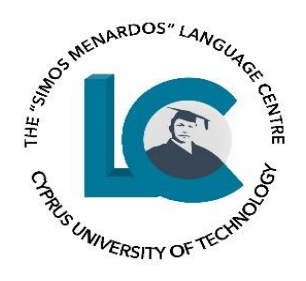

From existing one - click on this option and choose the classroom you have already used it in

Create a new one - choose the Quiz option

Click on +New Quiz  $\longrightarrow$  web browser with a blank quiz

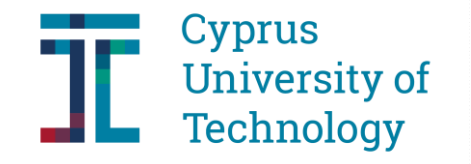

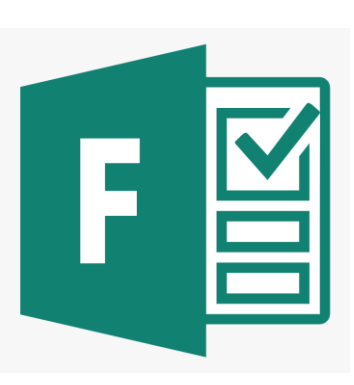

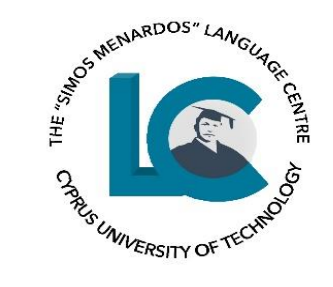

#### Add the name of your Quiz and a description and/or instructions.

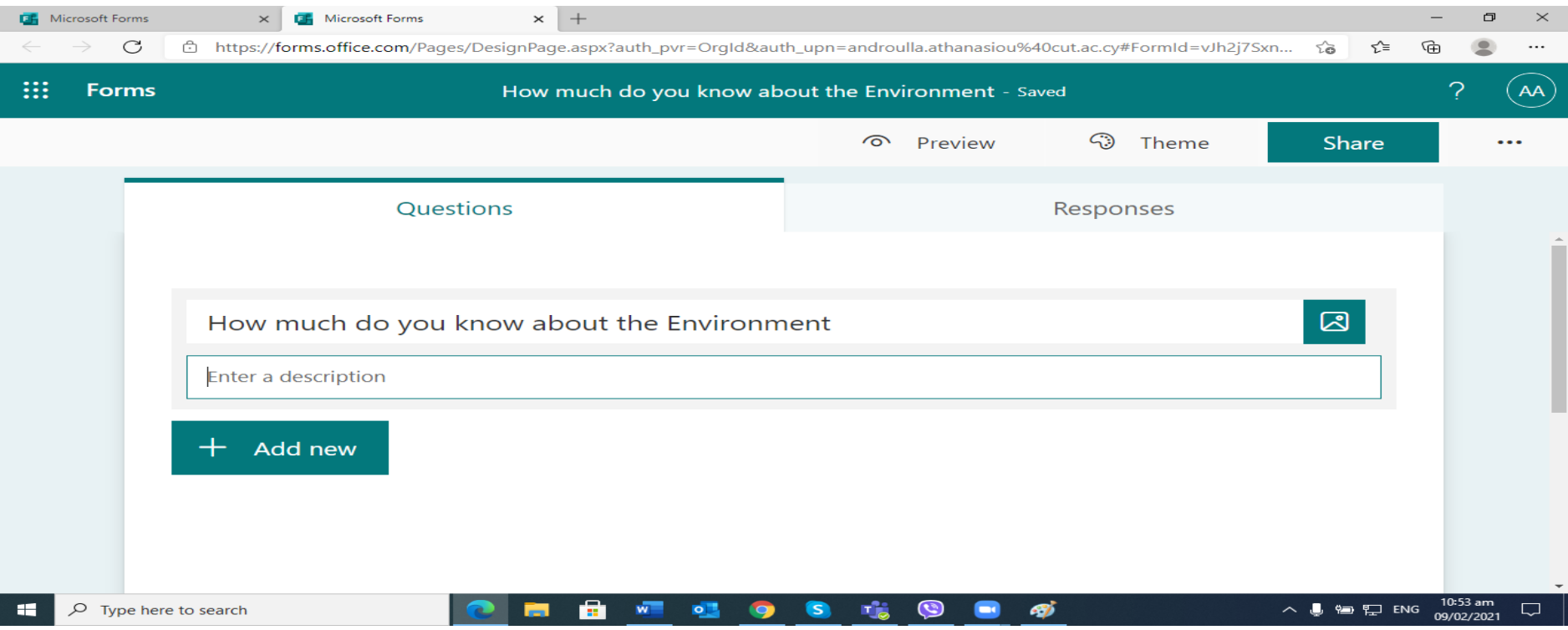

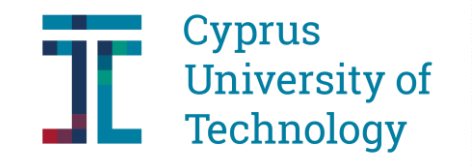

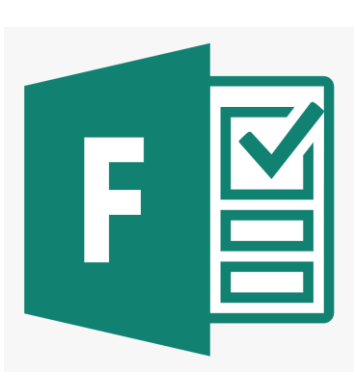

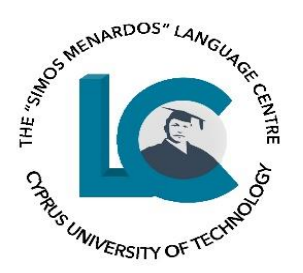

Options :'Choice' for multiple choice questions or 'Text' open-ended questions

Multiple choice items: add the question or statement and then the choice of answers below

Two options are given, but you can add additional options by clicking on 'Add option'

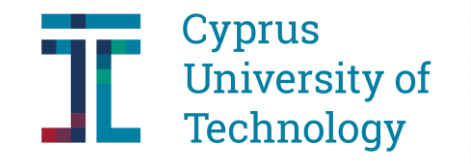

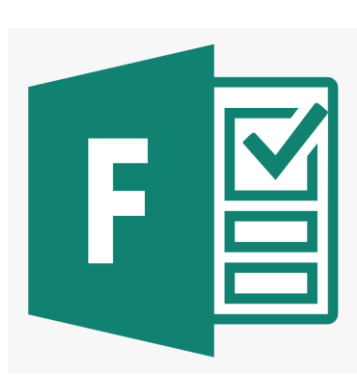

'Multiple answers'

'…' : shuffled answers

'Required'

or drop-down

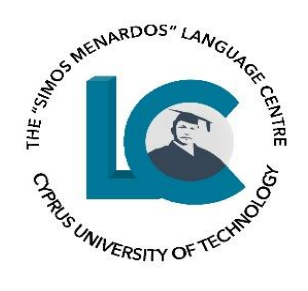

Once you have added your options, choose the correct answer by clicking the tick sign on the right of each option

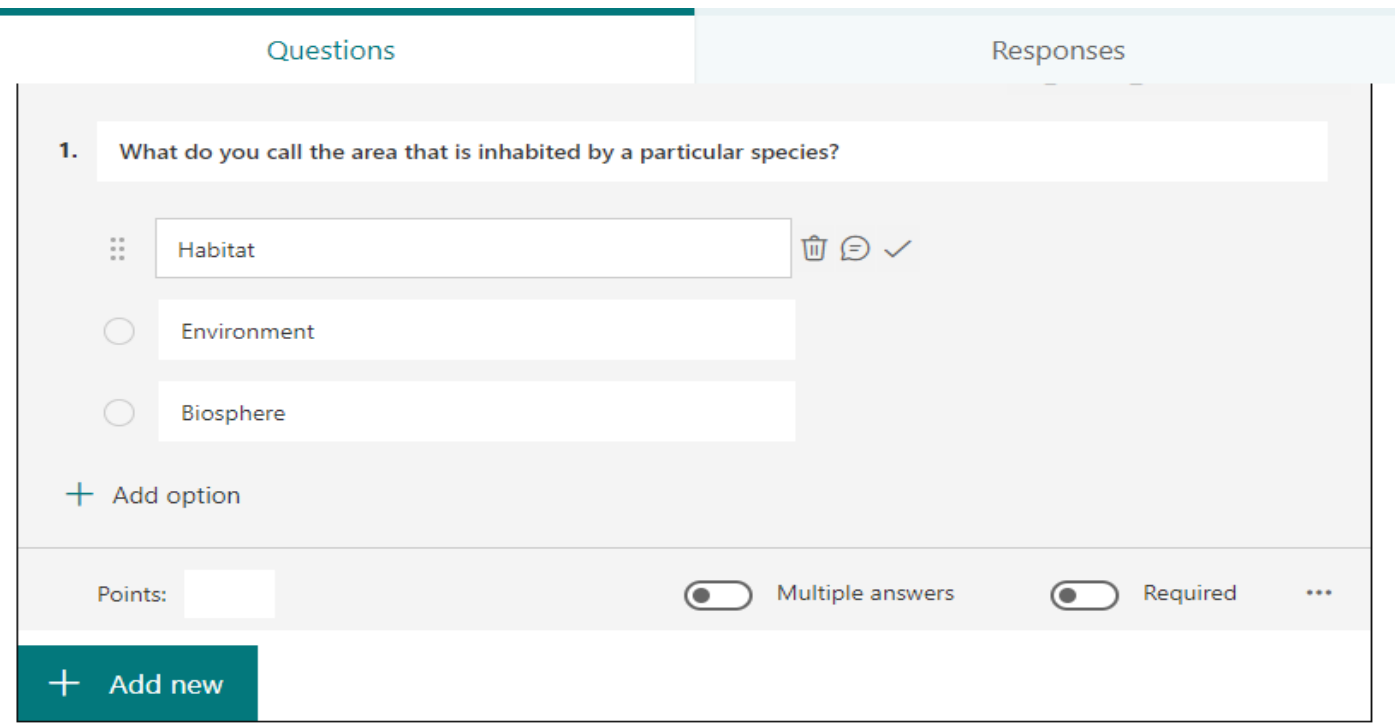

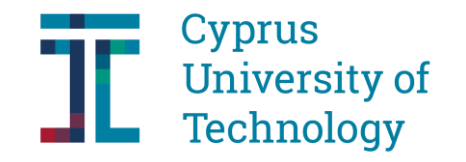

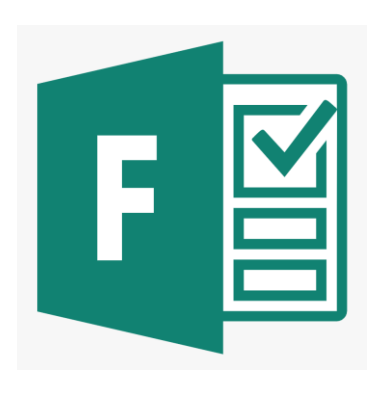

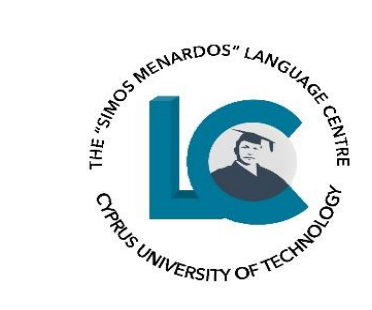

Computer

Preview: Are you pleased with the result?

#### Back

 $\blacktriangle$ 

#### How much do you know about the Environment L

Read the following questions and statements and choose the most appropriate response.

Hi Androulla, when you submit this form, the owner will be able to see your name and email address.

1. What do you call the area that is inhabited by a particular species?

 $\bigcirc$  Habitat

◯ Environment

○ Biosphere

 $\Box$  Mobile

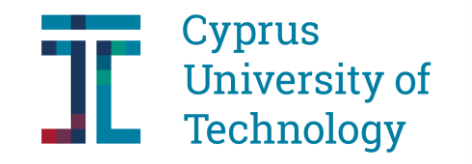

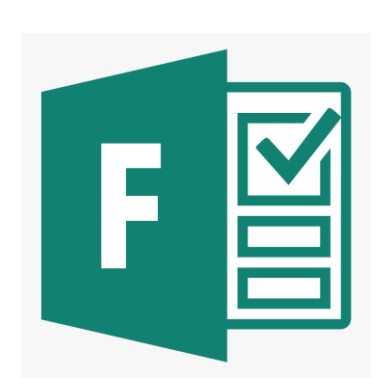

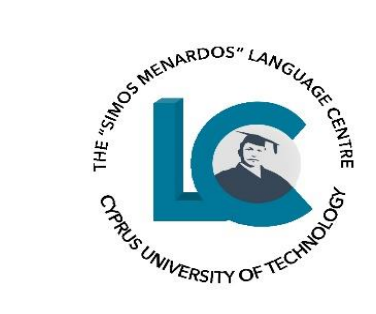

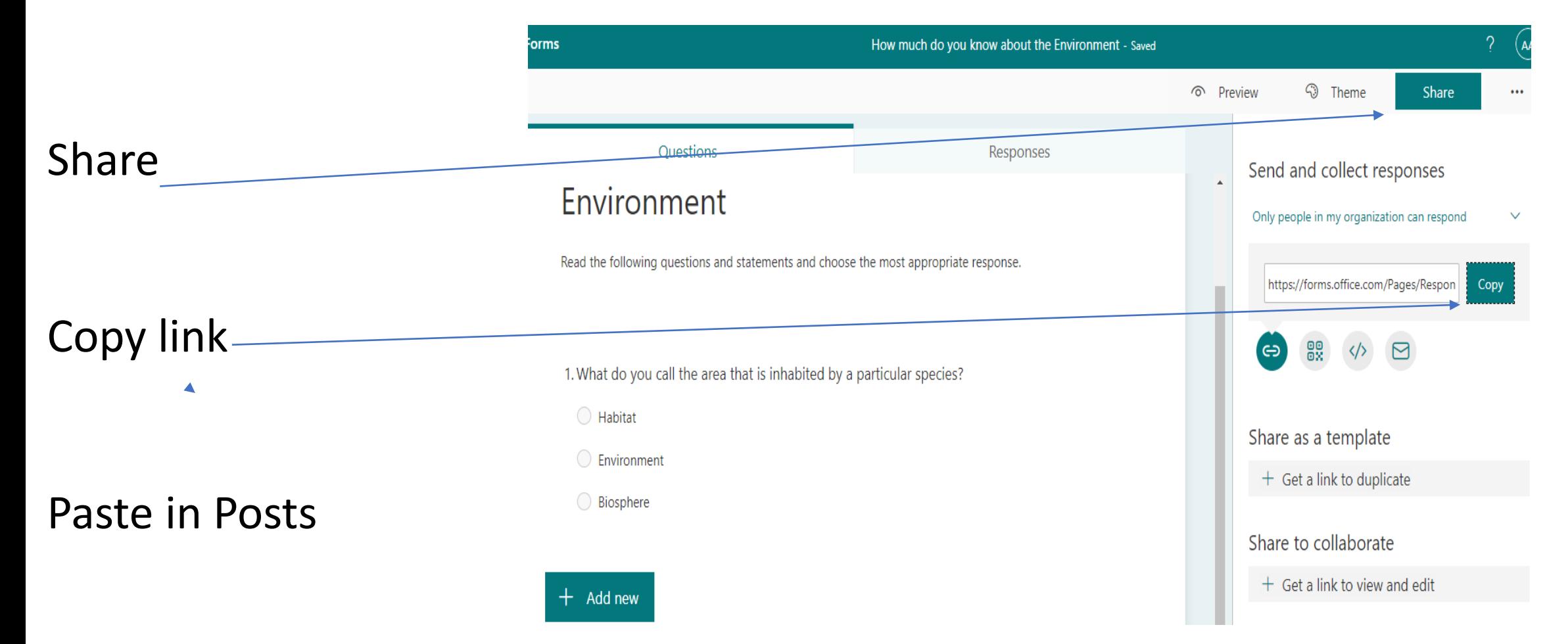

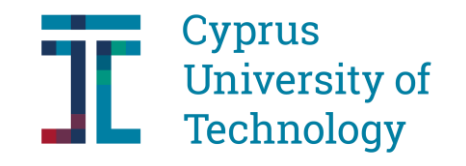

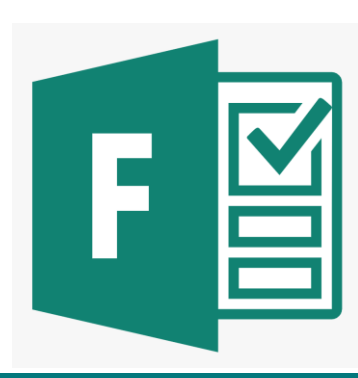

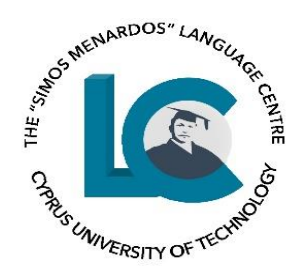

Add a reading passage and either multiple choice or open-ended items: follow the same procedure

Add your title and then in the box below 'Enter a Description' add your instructions and the reading passage

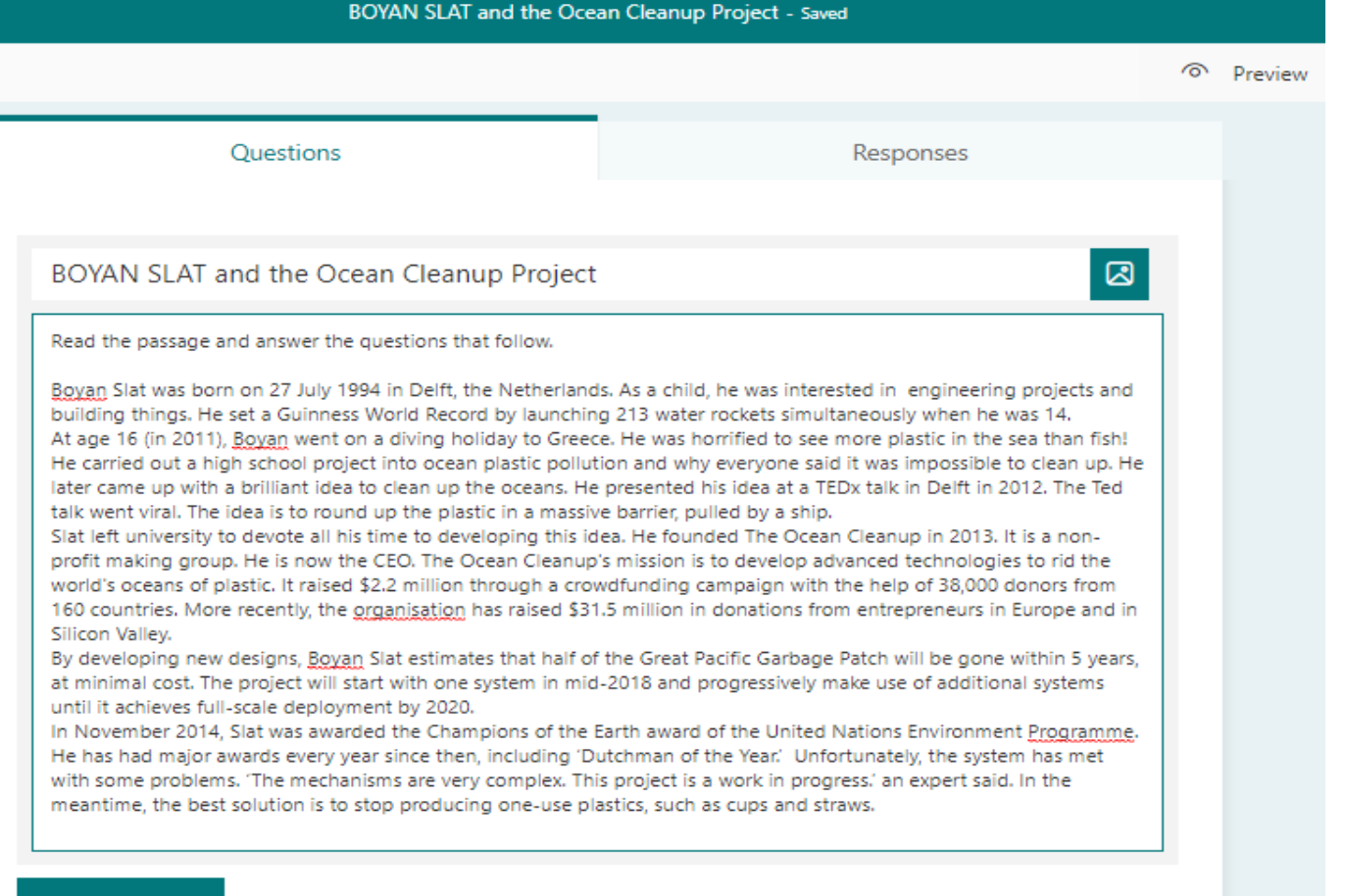

Add new

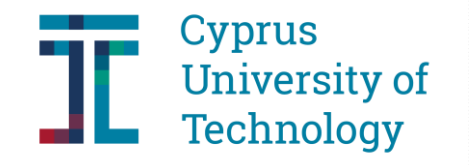

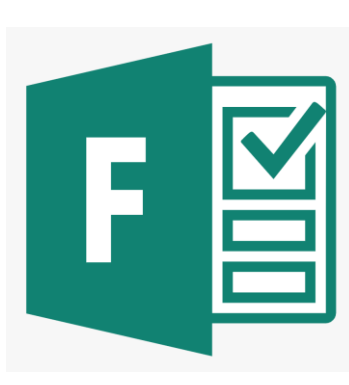

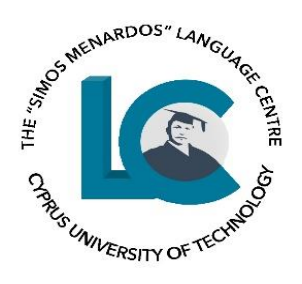

#### Questions

#### Responses

By developing new designs, Boyan Slat estimates that half of the Great Pacific Garbage Patch will be gone within 5 years, at minimal cost. The project will start with one system in mid-2018 and progressively make use of additional systems until it achieves full-scale deployment by 2020.

In November 2014, Slat was awarded the Champions of the Earth award of the United Nations Environment Programme. He has had major awards every year since then, including 'Dutchman of the Year.' Unfortunately, the system has met with some problems. 'The mechanisms are very complex. This project is a work in progress.' an expert said. In the meantime, the best solution is to stop producing one-use plastics, such as cups and straws.

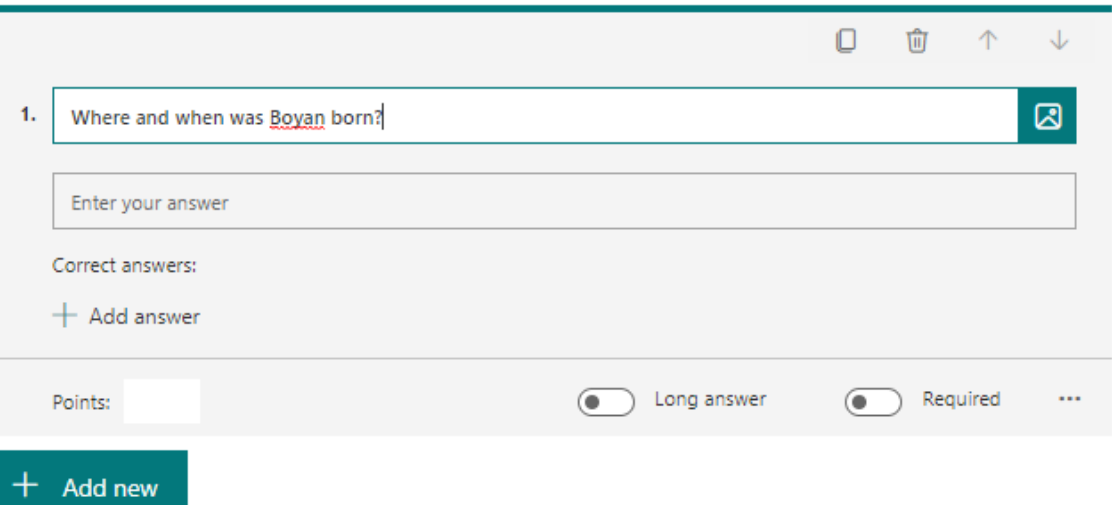

'+ Add new' to add your questions 'Choice' for multiple choice or 'Text' for open-ended

Long answer

#### Required

Suggestion: Avoid including a correct answer for open-ended questions

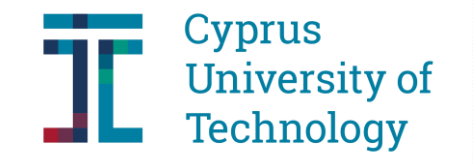

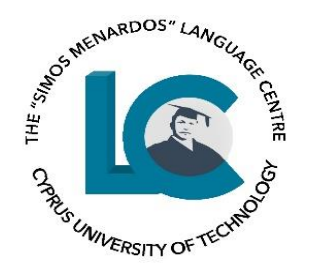

### Conclusion

Use technology to enhance language teaching and learning, always keeping in mind your learning outcomes

Keep positive towards technologies

Keep an open mind and experiment